## **Update Service**

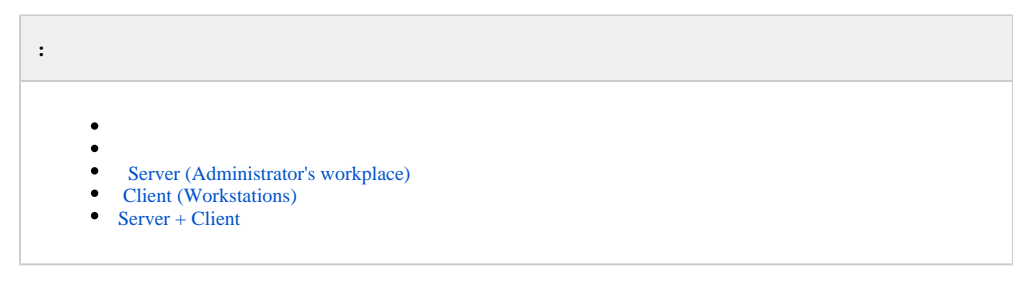

## [ITV.](https://support.axxonsoft.dev/)

setup.exe.

**Server (Administrator's workplace)**,  $\qquad$ , Client (Workstations), ( ).

, , , , ( [\(\)](https://docs.itvgroup.ru/confluence/pages/viewpage.action?pageId=136938167)).

**!**

Windows.

<span id="page-0-0"></span> **Server (Administrator's workplace)**

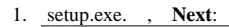

Installation of Update Service v.1.0.0.222

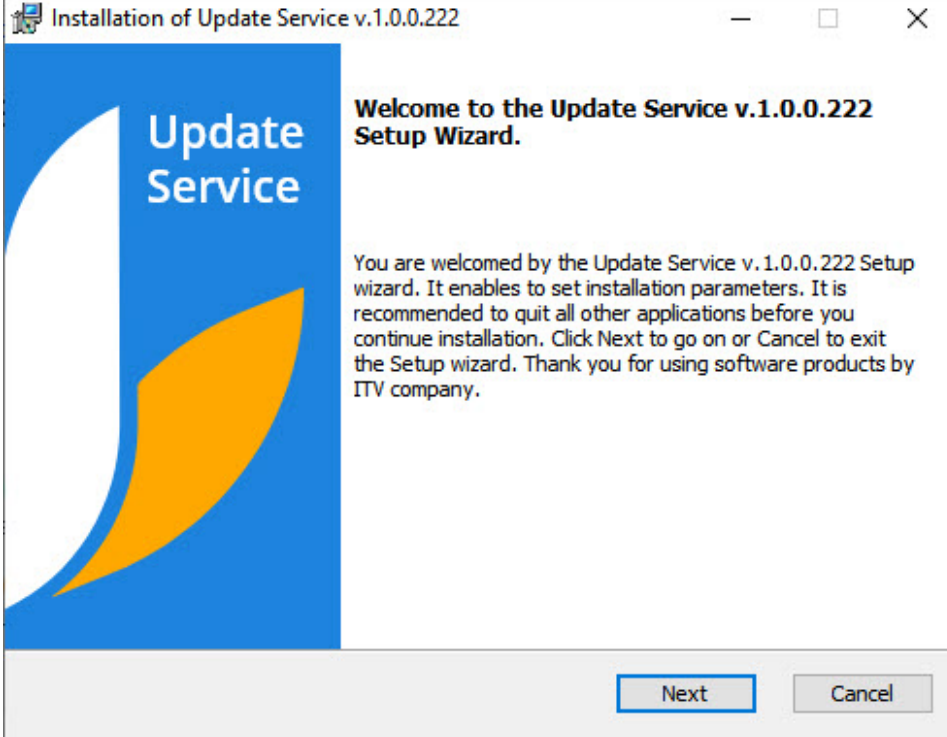

 $\equiv$ 

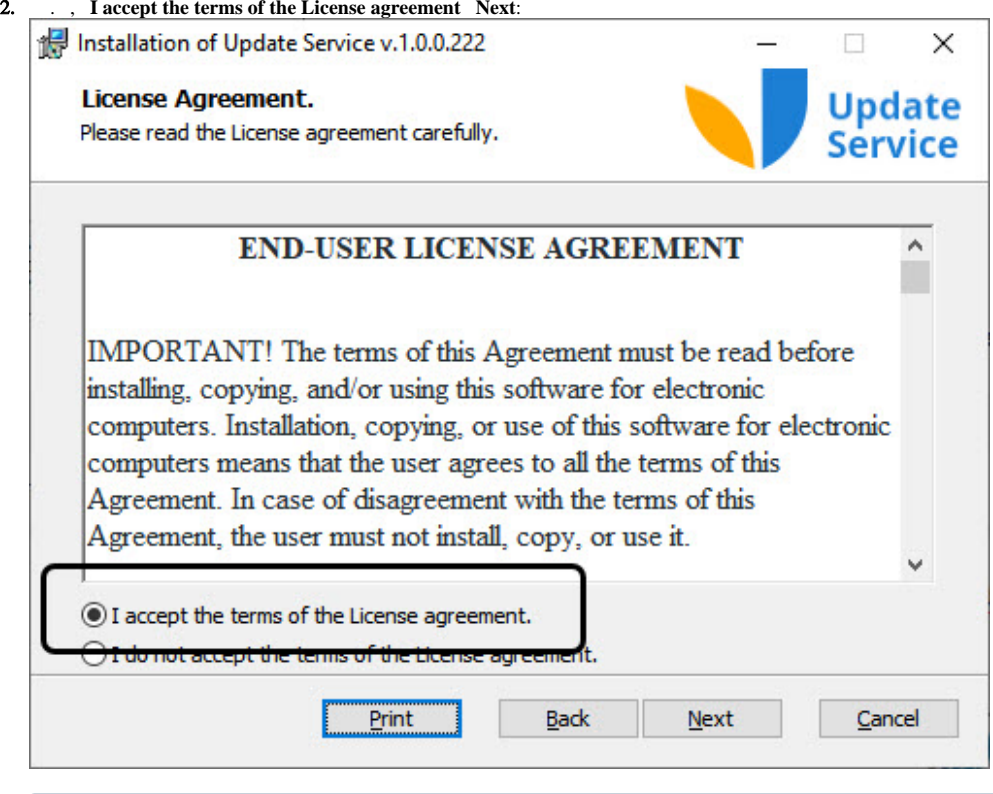

, **Print.**

 $\odot$ 

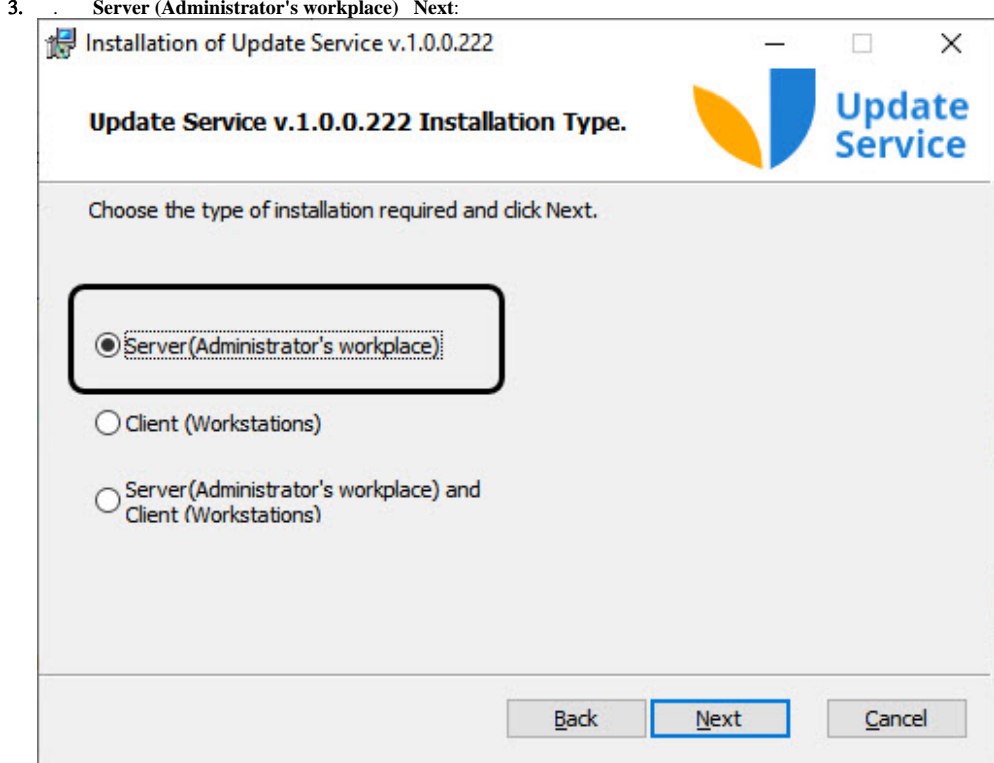

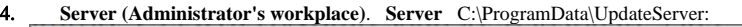

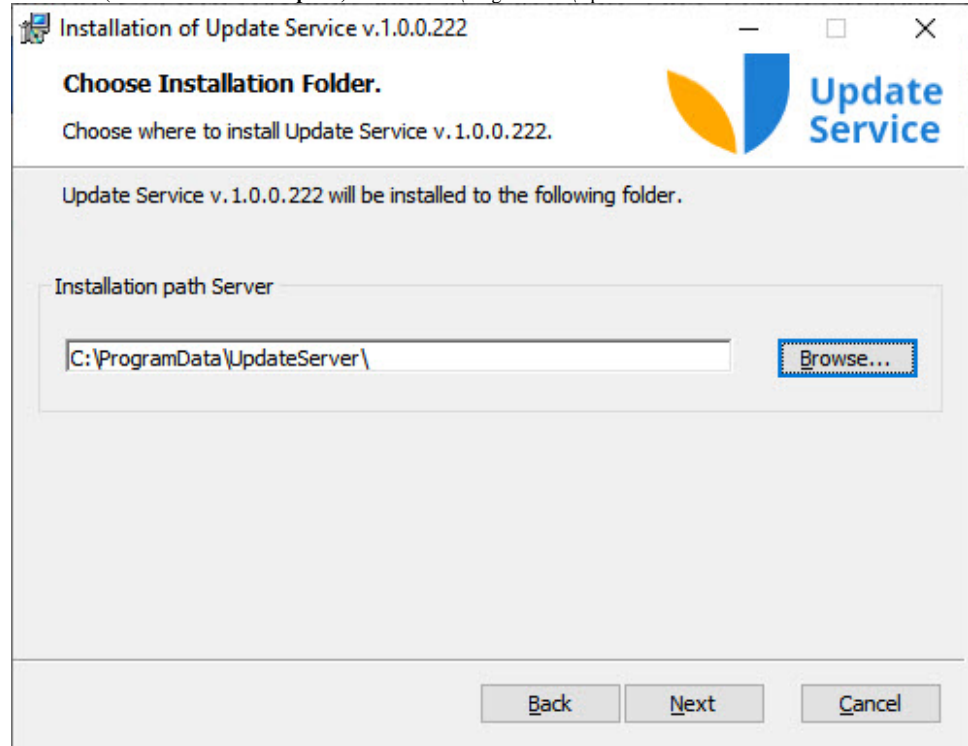

, **Browse** , :

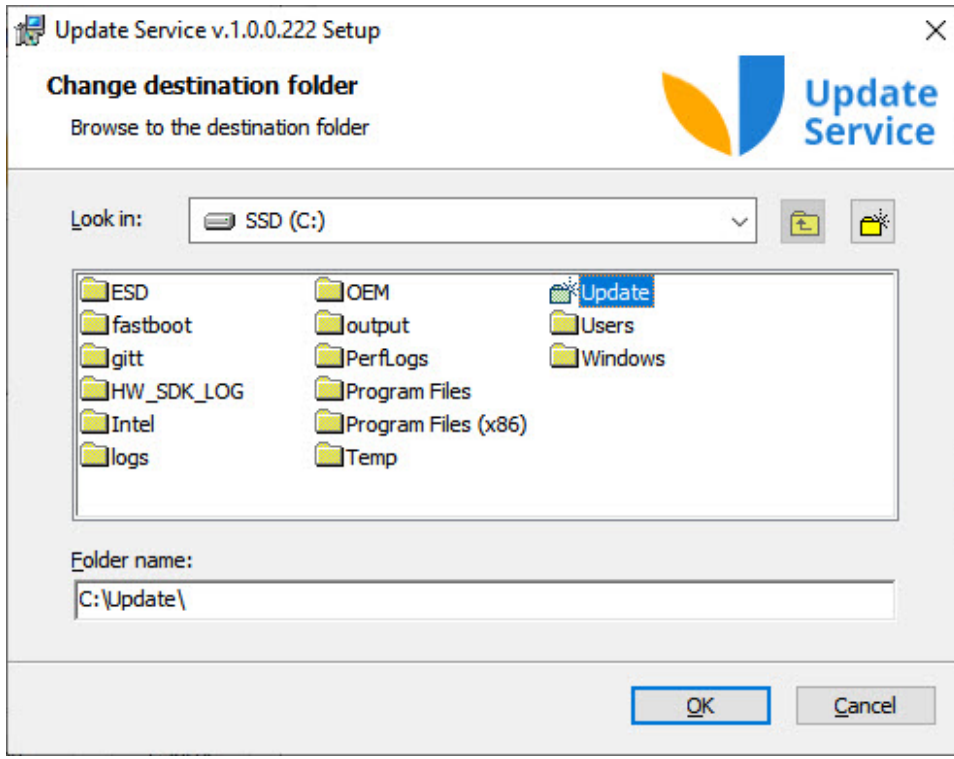

**Next**.

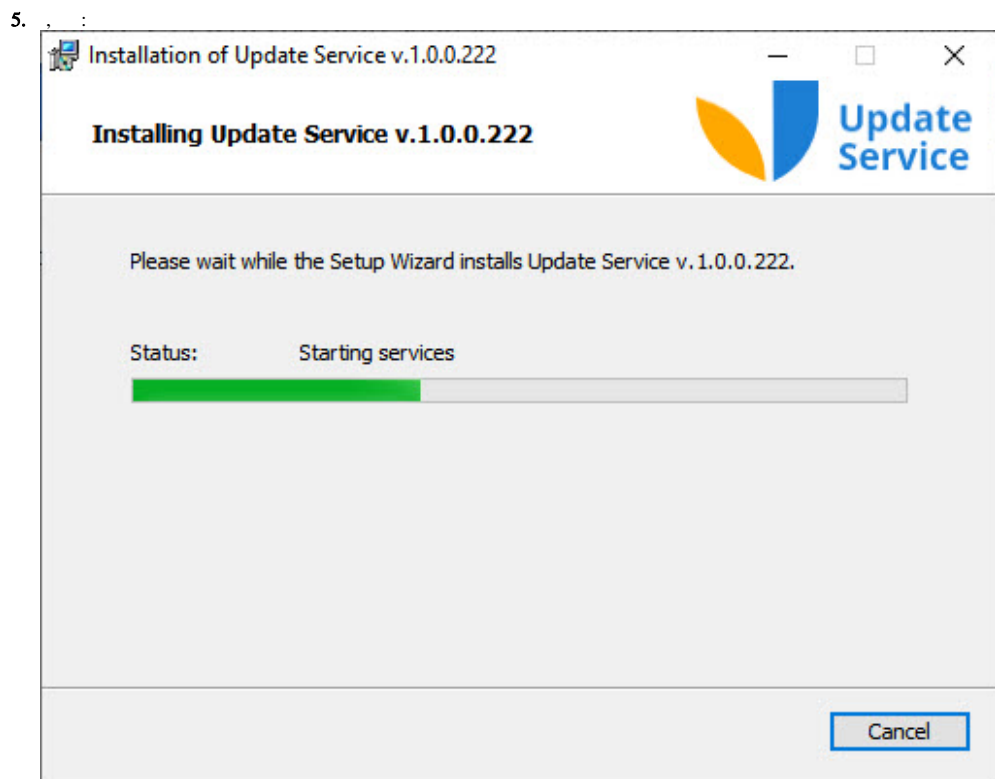

 $,$  Finish:

Installation of Update Service v.1.0.0.222

**Installation Complete** Installation of Update Service v. 1.0.0.222 is completed.

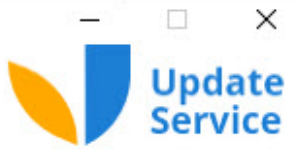

Installation of Update Service v.1.0.0.222 on your computer is completed. If you were installing Update Service v.1.0.0.222 from CD, please, remove the installation media. Click Finish to exit.

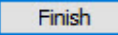

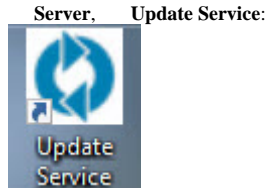

## <span id="page-7-0"></span> **Client (Workstations)**

, : setup.exe . 3, **Client (Workstations)**:

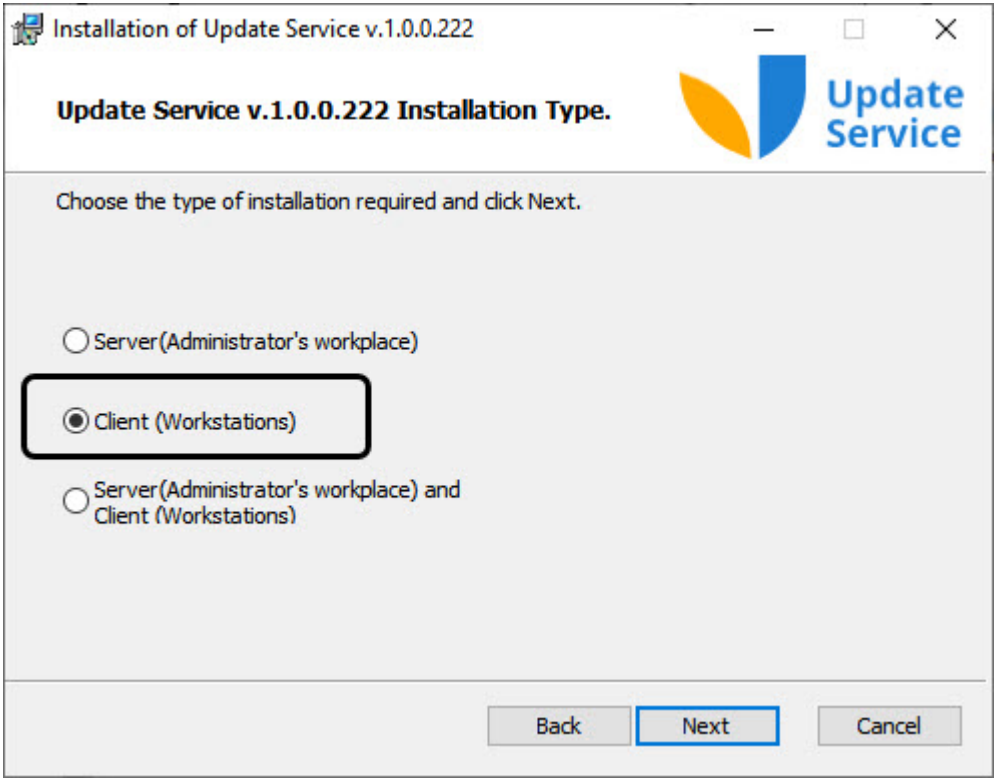

C:\Users\User\AppData\Roaming\UpdateAgent\.

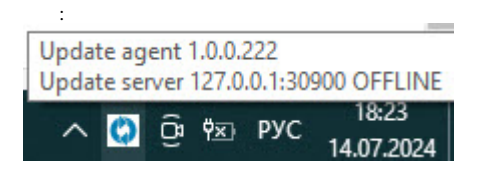

<span id="page-8-0"></span> **Server + Client**

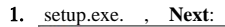

Installation of Update Service v.1.0.0.222

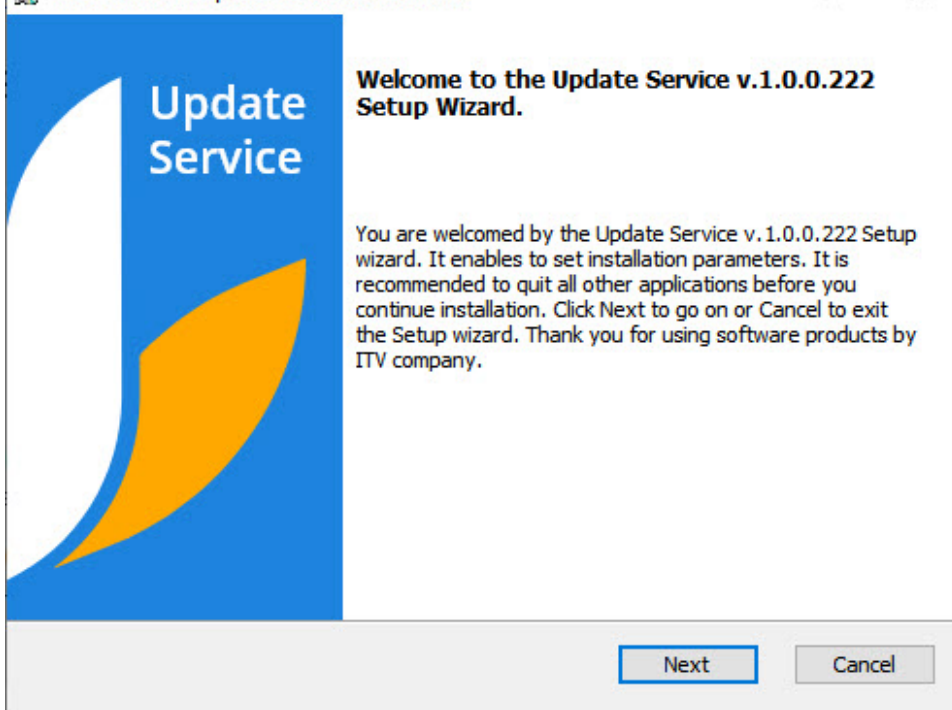

 $\Box$ 

 $\equiv$ 

 $\times$ 

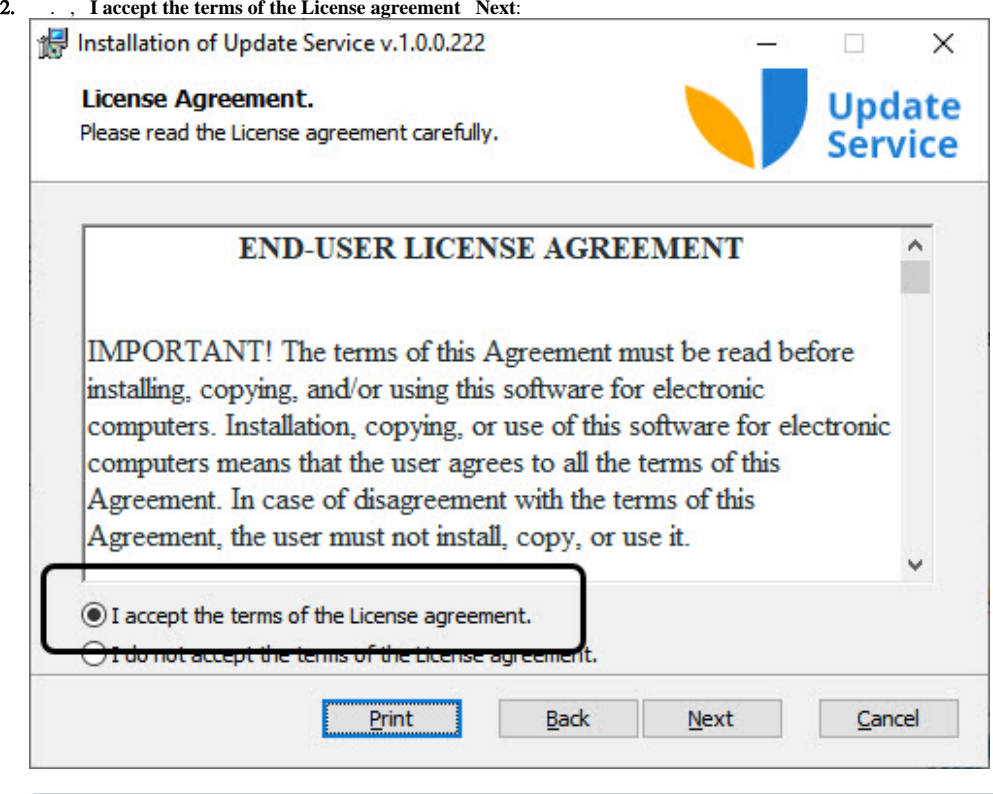

, **Print.**

 $\odot$ 

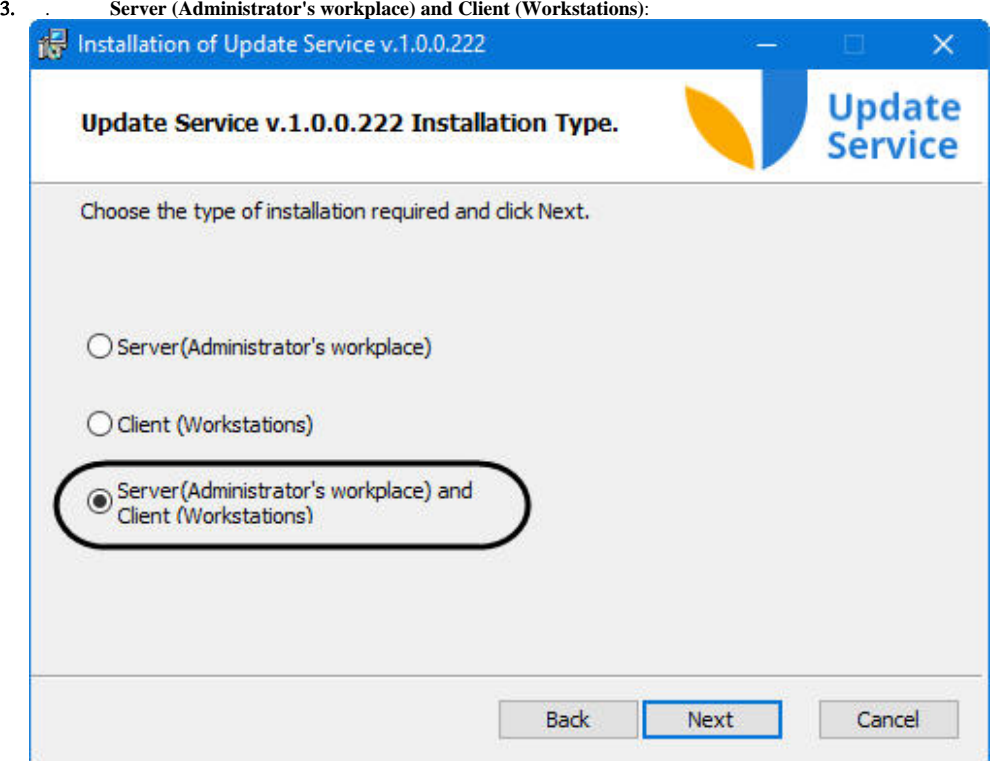

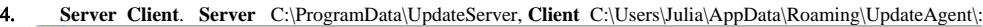

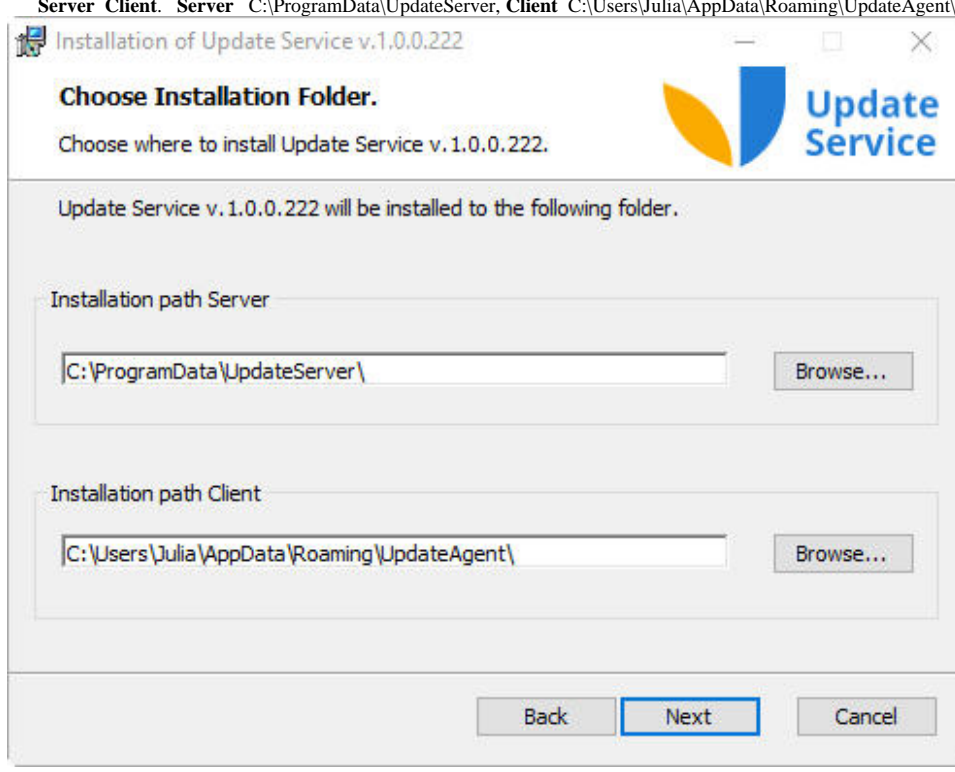

, **Browse** , :

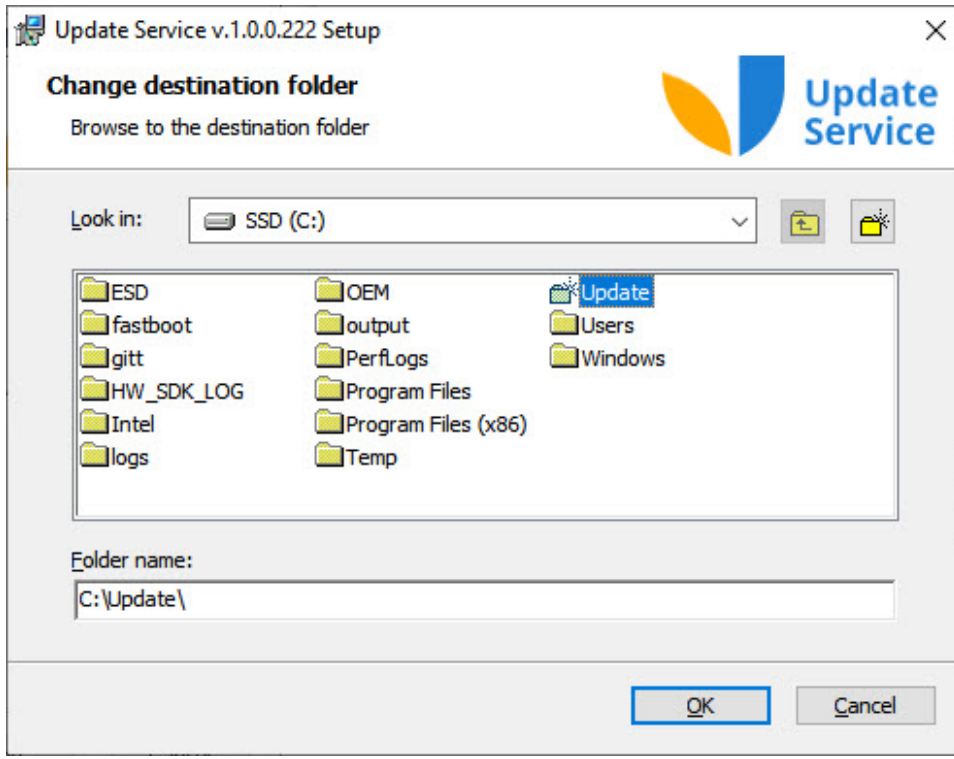

**Next**.

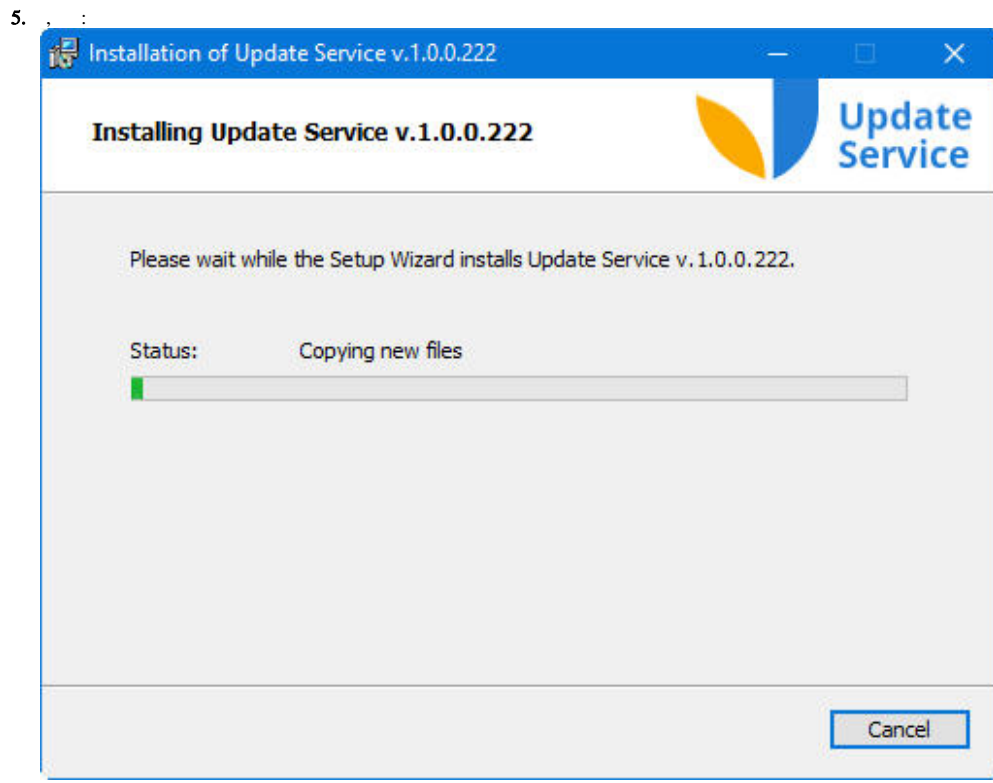

 $,$  Finish:

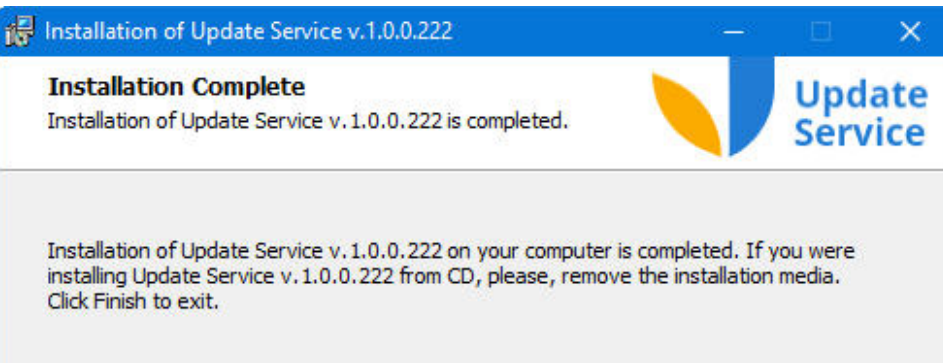

Finish

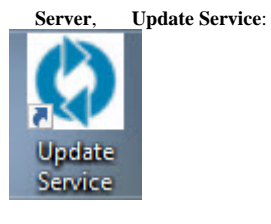

 $\sim$ Update agent 1.0.0.222<br>Update server 127.0.0.1:30900 OFFLINE  $18:23$  $\wedge$   $\bullet$   $\oplus$   $\circ$  PYC 14.07.2024

 $\odot$ **Update Service IP-**

settings.json. IP-

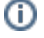

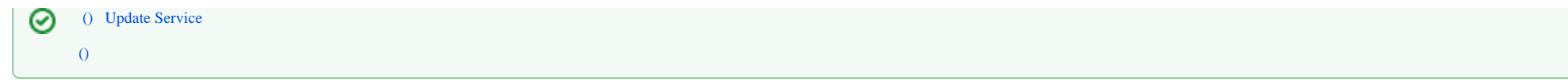